# Windows API a základní práce s procesy 8

Operační systém Microsoft Windows poskytuje velmi širokou škálu funkcí, které mohou programy pro svůj běh využívat, počínaje základní prací se systémem, jako je práce s procesy a soubory, přes komunikaci po síti, a tvorbou grafických aplikací konče. Tato funkcionalita se souhrně označuje jako Windows API (nebo zkráceně WinAPI) a je poskytována jako sada funkcí jazyka C. Práce s tímto rozhraním má svá specifika, která si v tomto cvičení ukážeme.

# **1 Typový systém WinAPI**

Rozhraní WinAPI využívá vlastní sadu datových typů, které narozdíl od jazyka C mají jednoznačně definované velikosti a rozsahy hodnot.

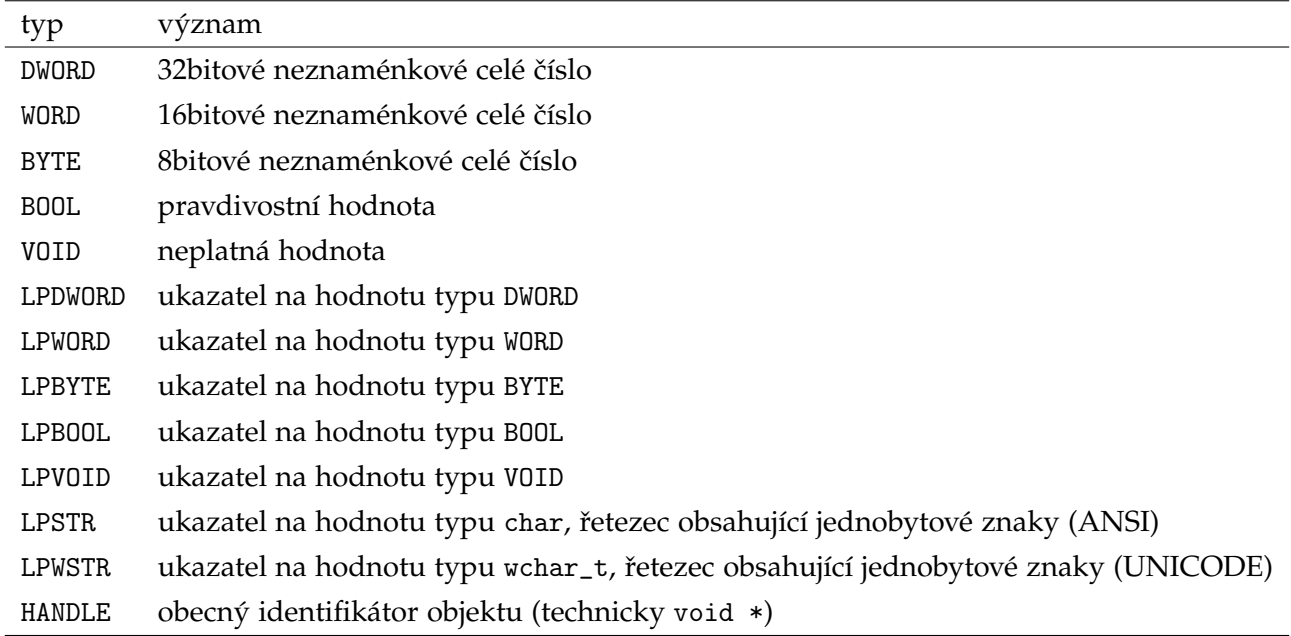

Výčet nejčastěji používaných typů ukazuje Tabulka [1.](#page-0-0)

<span id="page-0-0"></span>Tabulka 1: Přehled nejčastěji používaných typů ve WinAPI.

Tento výčet není ani v nejmenším úplný, další typy lze nalézt v dokumentaci.<sup>[1](#page-0-1)</sup> Může se stát, že datové typy, které používá WinAPI, nebudou zcela kompatibilní s typovým systémem jazyka C/C++. Zejména se to týká novějších verzí překladačů, které jsou při práci s datovými typy striktnější. V takovém případě je nutné upravit nastavení projektu a povolit benevolentnější práci s typy a to následovně: *Project* → *Properties* → *C/C++* → *Language* → *Conformance Mode* → *Default*.

<span id="page-0-1"></span><sup>1</sup><https://docs.microsoft.com/en-us/windows/win32/winprog/windows-data-types>

# 2 Práce s řetězci

Další úskalí, které WinAPI přináší, spočívá v práci s řetězci. WinAPI umožňuje pracovat s dvěma typy řetězců, které jsou označovány jako *ANSI* a *Unicode*. První typ řetězců používá pro reprezentaci znaků jednobytové hodnoty (typ char) a druhý typ používá "široké znaky" o velikost dva byty (typ wchar\_t).

Pracuje-li některá z funkcí WinAPI s řetezci, je obvykle nabízena ve dvou variantách. Buď s s příponou A, pokud pracuje s ANSI řetezci, nebo s příponou W pracuje-li s "Unicode" řetezci, např. CreateFileA (ANSI) nebo CreateFileW (Unicode). Při programování se reálně používá makro CreateFile, které se podle nastavení projektu expanduje na CreateFileA nebo CreateFileW.

Standardně jsou k dispozici funkce pro práci s oběma typy řetězců a programátor má na výběr ze dvou možností: (i) Buď si zvolit jeden typ řetězců, nastavit jej v projektu, a ten konzistentně v rámci jedné aplikace používat nebo (ii) použít pomocné sady maker v hlavičkovém souboru tchar.h, které se expandují na daný typ funkcí pro práci s řetězci podle nastavení projektu. Toto řešení je univerzálnější, ale zápis kódu se bude lišit od tradičního kódu v jazyce C.

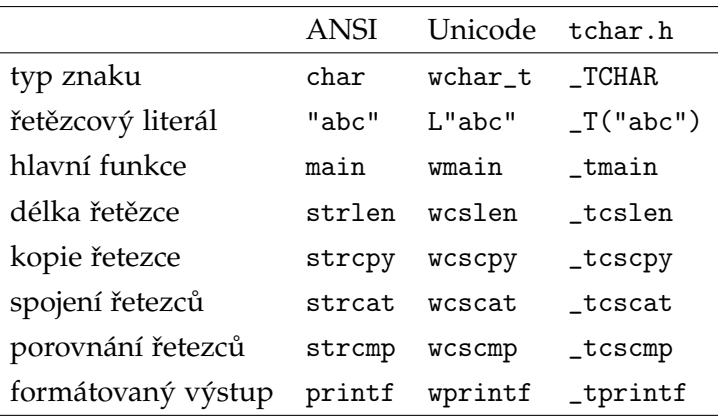

Rozdíly při práci s jednotlivými typy znaků nastiňuje Tabulka [2.](#page-1-0)

<span id="page-1-0"></span>Tabulka 2: Práce s řetezci různých typů

Jaký typ znaků bude použit lze nastavit ve vlastnostech projektu: *Project* → *Properties* → *Advanced* → *Character Set.*

## **3 Rozhraní pro práci se soubory**

Základní principy práce s WinAPI a to, jak pracovat s řetezci univerzálním způsobem, si ukážema na práci se soubory. Pro práci se soubory má Windows vlastní sadu funkcí.<sup>[2](#page-1-1)</sup> Klíčovou funkcí je CreateFile, která slouží k vytvoření nebo otevření souboru.<sup>[3](#page-1-2)</sup>

Funkce CreateFile,<sup>[4](#page-1-3)</sup> jako svůj argument bere cestu k souboru a další příznaky, jak se souborem pracovat. Jedná se jednak o režim přístupu k souboru (zda jej chcem číst nebo do něj zapisovat), režim souběžného

<span id="page-1-2"></span><span id="page-1-1"></span><sup>2</sup><https://docs.microsoft.com/en-us/windows/win32/api/fileapi/>

<sup>&</sup>lt;sup>3</sup>Název CreateFile přirozeně asociuje vytvoření souboru, proto může být matoucí, že funkce slouží i k otevření existujícího souboru. Ve skutečnosti se slovo *Create* vztahuje k vytvoření objektu, který reprezentuje soubor, a v tomto smyslu je slovo *Create* používáno konzistentně i v dalších částech WinAPI.

<span id="page-1-3"></span><sup>4</sup><https://docs.microsoft.com/en-us/windows/win32/api/fileapi/nf-fileapi-createfilew>

přístupu, zda může být otevřený soubor otevřen ještě jednou (např. pro čtení), jak se zachovat, pokud soubor existuje nebo neexistuje. Další příznaky, jako bezpečností atributy, atributy souboru nebo šablonu souboru nebudeme využívat. Otevření nebo vytvoření souboru pro zápis i čtení ilustruje následující kód.

```
1 #include <windows.h>
2 #include <tchar.h>
3 #include <stdio.h>
4 int _tmain(int argc, TCHAR* argv[])
5 {
     HANDLE hFile = CreateFile(
T(T^{\text{(''}}foo.txt^{\text{(''}}), // cesta k souboru
8 GENERIC_READ | GENERIC_WRITE, // rezim prace se souborem
9 FILE_SHARE_READ, // rezim sdileneho pristupu k souboru (pro cteni)
10 NULL, NULL, \frac{1}{2} bezpecnostni atributy
11 OPEN_ALWAYS, \frac{1}{10} jak nalozit s (ne)existujicimi soubory
12 0, // priznaky souboru
13 NULL); // odkaz na sablonu
14
_{15} if (hFile == INVALID_HANDLE_VALUE) {
16 _tprintf(_T("error opening file\n"));
17 return -1;
18 }
19
_{20} _TCHAR* str = _T("Hello world!");21 if (WriteFile(hFile, str, sizeof(_TCHAR) * _tcslen(str), NULL, NULL))
22 _tprintf(_T("ok"));
2<sup>2</sup>24 CloseHandle(hFile);
25 return 0;
26 }
```
Všimněme si, že návratovou hodnotou funkce CreateFile je hodnota typu HANDLE. Jedná se o unikátní identifikátor (v rámci spuštěného procesu) pro jednotlivé objekty poskytované jádrem operačního systému. Datový typ HANDLE se používá i pro práci s dalšími objekty, např. procesy, vlákny, synchronizačními objekty atd. Technicky se jedná o typ void \*, ale správně bychom tuto vlastnost neměli předjímat.

Pokud operace CreateFile z nějakého důvodu selže, je jako návratová hodnota vrácena konstanta INVALID\_HANDLE\_VALUE. Podrobnosti o chybě můžeme zjistit pomocí funkce GetLastError().

V ukázkovém kódu je na řádku 21 ukázán zápis do souboru pomocí funkce WriteFile.<sup>[5](#page-2-0)</sup> Svým chováním se funkce příliš neliší od funkce fwrite ze standardní knihovny jazyka C, má navíc dva argumenty. Jedním je možné získat počet zapsaných bytů (předáváme ukazatel na hodnotu, kam se výsledek zapíše), druhým je struktura umožňující asynchronní práci se souborem, což nebudeme využívat.

<span id="page-2-0"></span><sup>5</sup><https://docs.microsoft.com/en-us/windows/win32/api/fileapi/nf-fileapi-writefile>

Práci se souborem je nutné ukončit jeho uzavřením, k tomu slouží funkce CloseHandle. Tato funkce je obecná a slouží k práci i s dalšími objekty.

#### **Úkoly**

- 1. Spusť te program a podívejte se do vytvořeného souboru, ideálně s textovým editorem nebo prohlížečem, který umí soubor zobrazit v hexadecimální podobě (např. Total Commander).
- 2. Změnte nastavení znaků v projektu a opakujte krok 1.
- 3. Upravte program tak, aby přečetl obsah vámi zvoleného souboru a vypsal jej na terminál. Použijte  ${\rm funkci}$  ReadFile. $^6$  $^6$

## **4 Vytvoˇrení nového procesu**

Vytvoření procesu je ve WinAPI přímočaré. Funkci CreateProcess<sup>[7](#page-3-1)</sup> předáme název (resp. cestu) ke spouštěnému programu, argumenty, a další příznaky či odkazy na struktury, kterými se vytvoření souboru má řídit. Důležité jsou dvě struktury STARTUPINFO a PROCESS\_INFORMATION. První struktura slouží k předání doplňujících informací pro spouštěný proces (např. pozice okna). Druhá struktura slouží k předání informací o vytvořeném procesu, např. handle na vytvořený proces. Při inicializaci struktury STARTUPINFO je nutné do atributu cb zadat velikost struktury v bytech.

```
#include <windows.h>
#include <tchar.h>
int _tmain(int argc, TCHAR* argv[])
{
   STARTUPINFO si;
   PROCESS_INFORMATION pi;
    ZeroMemory(&si, sizeof(si));
    si.cb = sizeof(si);ZeroMemory(&pi, sizeof(pi));
   // vytvori novy proces
    if (!CreateProcess(
       _T("C:\\WINDOWS\\system32\\notepad.exe"), // cesta k programu
       _T("C:\\WINDOWS\\system32\\notepad.exe foo.txt"), // uplny seznam argumentu
       NULL, // nastaveni bezpecnostnich atributu
       NULL, // nastaveni bezpecnostnich atributu
       FALSE, // zakaz dedeni handlu mezi procesy
       0, \frac{1}{2} priznaky pro vytvoreni procesu
       NULL, \frac{1}{2} definice prostredi (pouzije se prostredi aktualniho procesu)
```
<span id="page-3-1"></span><span id="page-3-0"></span> $<sup>6</sup>$ <https://docs.microsoft.com/en-us/windows/win32/api/fileapi/nf-fileapi-readfile></sup>

 $^{7}$ <https://docs.microsoft.com/en-us/windows/win32/api/processthreadsapi/nf-processthreadsapi-createprocessa>

```
NULL, \frac{1}{2} pracovni adresar (pouzije se adresar aktualniho procesu)
    &si, // ukazatel na strukturu s informacemi ke spoustenumu procesu
    &pi) // ukazatel na strukturu, kterou jsou predany informace o vzniklem procesu
) {
    _tprintf(_T("CreateProcess failed (%d).\n"), GetLastError());
    return 1;
}
// ceka na ukonceni procesu
WaitForSingleObject(pi.hProcess, INFINITE);
// uzavre proces
CloseHandle(pi.hProcess);
CloseHandle(pi.hThread);
return 0;
```
#### **Úkol:**

}

4. Rozšiřte ukázkový příklad o volání funkce GetExitCodeProcess, $^8$  $^8$  která vrací návratový kód ukončeného procesu, a tento kód vypište.

V rámci operaˇcního systému má každý proces pˇriˇrazené ˇcíslo (*process id* nebo zkrácenˇe *pid*). Pomocí funkce OpenProcess<sup>[9](#page-4-1)</sup> můžeme získat handle na existující proces na zakládě tohoto identifikátoru a to například následovně:

HANDLE hProcess = OpenProcess(PROCESS\_ALL\_ACCESS, FALSE, pid);

Pokud máme dostatečná oprávnění, můžeme s procesem dále pracovat, například zjistit o něm informace nebo jej ukončit.

#### **Úkol:**

- 5. Spusť te vhodnou aplikaci (notepad, kalkulačku), v TaskManageru zjistěte jeho pid.
- 6. Pomocí funkce GetProcessImageFileName<sup>[10](#page-4-2)</sup> zjistěte cestu ke spuštěnému souboru.
- 7. Pomocí funkce TerminateProcess<sup>[11](#page-4-3)</sup> jej ukončete.

<span id="page-4-1"></span><span id="page-4-0"></span><sup>8</sup><https://docs.microsoft.com/en-us/windows/win32/api/processthreadsapi/nf-processthreadsapi-getexitcodeprocess>  $^9$ <https://docs.microsoft.com/en-us/windows/win32/api/processthreadsapi/nf-processthreadsapi-openprocess>

<span id="page-4-2"></span> $^{10}\rm{https://docs.microsoft.com/en-us/windows/win32/api/pf-psapi/nf-psapi-getprocessimagefilenamea$ 

<span id="page-4-3"></span> $11$ <https://docs.microsoft.com/en-us/windows/win32/api/processthreadsapi/nf-processthreadsapi-terminateprocess>